# UNIVERSIDADE METROPOLITANA DE SANTOS – UNIMES MESTRADO PRÁTICAS DOCENTES NO ENSINO FUNDAMENTAL

# DANIELA COSTA PARADA SAMPAIO

# **SEQUÊNCIAS DIDÁTICAS PARA O ENSINO DE PLANO CARTESIANO E FUNÇÕES DE 1º E 2º GRAU**

SANTOS 2019

## **1 INTRODUÇÃO**

Muito se discute acerca de metodologias que visem auxiliar o processo de ensino. Docentes atendem diariamente demandas de variados tipos de alunos, com especificidades cognitivas diferentes, assim sendo a busca por ferramentas que alcancem o maior número desses alunos é constante. Não podemos dizer que existe uma "receita de bolo" que funcionará para todos de forma igualitária. Sobre isso podemos mencionar que seria valoroso que o professor aliasse as mais diferentes metodologias buscando oportunizar um aprendizado em um âmbito maior, valorizando assim as habilidades de cada discente. Nesse viés a BNCC (2017) sugere que as aulas devem ser guiadas num perfil a dar autonomia ao aluno, para que o conhecimento seja desenvolvido de maneira colaborativa. A intenção é que o aluno assuma um papel mais ativo no processo.

 Atendendo aos apontamentos da BNCC (2017) julgamos favoráveis aulas mais inclusivas no que se refere ao aluno no processo de ensino, que possibilitem a troca de ideias, que incentivem a autonomia, o protagonismo e agucem a curiosidade para que este possa buscar ampliar seus conhecimentos.

 Nesse sentido, sugerimos a Sequência Didática como uma metodologia favorável. De acordo com Zabala (1998, p. 18) as sequências didáticas podem ser definidas como: "um conjunto de atividades ordenadas, estruturadas e articuladas para a realização de certos objetivos educacionais, que têm um princípio e um fim conhecidos tanto pelos professores como pelos alunos". Nas palavras de Oliveira (2013, p. 39) a sequência didática "é vista como um procedimento simples que compreende um conjunto de atividades conectadas entre si, e prescinde de um planejamento para delimitação de cada etapa e/ou atividade para trabalhar os conteúdos disciplinares de forma integrada para uma melhor dinâmica no processo ensinoaprendizagem."

 O uso de sequências didáticas é uma metodologia que auxilia não somente o trabalho do professor, mas também tende a colaborar no desenvolvimento cognitivo dos alunos, já que permite a ambos terem uma visão mais abrangente do conteúdo a ser ensinado por um e aprendido por outro.

 O trabalho com esse tipo de metodologia parte de um tema gerador, e segue valendo-se do que o aluno já sabe sobre o assunto, elevando seus conhecimentos a um nível maior. Isso

possibilita ao professor acompanhar em que nível seu aluno está, avaliar seus avanços e suas fragilidades.

> Ao realizar as atividades planejadas em cada módulo da sequência, a criança mobiliza as capacidades já construídas integrando-as em um todo maior. As produções resultantes dessa atividade possibilitam avaliar o processo de aprendizagem e orientar as intervenções dos professores, permitindo um trabalho diferenciado entre os alunos já que abre possibilidade para que se tenha atenção para os problemas específicos de cada um, na medida em que se acompanham as produções individuais e se fazem avaliações específicas da produção corrente (BRASIL 2012, p. 23).

> Nesse sentido, o trabalho com sequência didática (SD) torna-se importante por contribuir para que os conhecimentos em fase de construção sejam consolidados e outras aquisições e sejam possíveis progressivamente, pois a organização dessas atividades prevê uma progressão modular, a partir do levantamento dos conhecimentos que os alunos já possuem (BRASIL 2012, p. 20).

 Oliveira (2013, p. 40) enuncia alguns passos para o desenvolvimento de uma sequência didática. São eles: Escolher um tema a ser estudado; criar questões para problematizar o tema estudado; realizar um planejamento; estabelecer objetivos a serem alcançados no processo de ensino; delimitar a sequência das atividades; avaliar os resultados. Durante a aplicação levar em conta formação de grupos, material didático, cronograma e a ligação entre cada atividade e etapa.

 É relevante que as sequências didáticas gerem para o professor uma elucubração de sua práxis, para que possa corrigir os pontos fracos e aprofundar os positivos.

Visando ainda suscitar o interesse dos alunos que hoje apresentam uma grande desmotivação em sala de aula, os professores buscam, com afinco, estratégias que venham amenizar este quadro. Segundo Fardo (2013, p. 3), a "educação necessita de novas estratégias para atrair o interesse dos estudantes que se mostram desinteressados pelos métodos passivos de ensino e aprendizagem utilizados na maioria das escolas". Partindo dessa necessidade, alguns educadores estão buscando, na gamificação, uma possível saída para despertar motivação nos educandos. A palavra gamificação, originária do inglês *gamification*, ao contrário do que vem à cabeça de muitos, não significa criar um jogo, mas trata-se de mecanismo que retira fundamentos de jogos e, os reaplica em outros âmbitos. O fascínio que os adolescentes apresentam por jogos, principalmente digitais, despertaram a atenção de pesquisadores nessa área. Este progressivo encanto pode ser explicado, principalmente, pelo potencial da gamificação para influenciar, engajar e motivar pessoas (KAPP, 2012).

Observa-se que os fundamentos mais comuns utilizados dos jogos, aplicados na área educacional, são: desafio, competição, *feedback* permanente, conquista, recompensa, pontos, batalhas, missões, regras, narrativas, medalhas, níveis, rankings e personalização (BISSOLOTTI *et al*, 2014).

Podemos traçar um paralelo entre alguns desses elementos e, a forma como o processo pedagógico é conduzido, como por exemplo, os pontos que o aluno recebe por cumprir as tarefas solicitadas, os níveis de dificuldades dos exercícios, conforme eles vão sendo executados, o *feedback* que o professor promove em relação ao desempenho do aluno.

Atualmente, os jogos digitais têm sido aplicados fora de seu contexto originário, que inicialmente seria apenas de diversão. Hoje eles vêm sendo explorados no campo escolar e, em empresas, dentro de um contexto voltado para a aprendizagem. Para Alves, Minho e Diniz (2014):

> A gamificação se constitui na utilização da mecânica dos *games* em cenários c*om games*, criando espaços de aprendizagem mediados pelo desafio, pelo prazer e entretenimento. Compreendemos espaços de aprendizagem como distintos cenários escolares e não escolares que potencializam o desenvolvimento de habilidades cognitivas [...] (ALVES; MINHO; DINIZ; 2014, p. 76).

No campo da educação, a aceitação para esse tipo de trabalho é bem recebida por parte dos educandos, já que estes vivem imersos no mundo tecnológico, e por esse motivo, conhecem muito bem a mecânica dos jogos. Em sua maioria, já experimentaram a satisfação encontrada em jogar. Paralelamente, mesmo que não seja percebido por eles, ocorre certa aprendizagem em diversas áreas, dado que, para resolver situações encontradas no jogo, estes precisam aplicar muito raciocínio lógico.

As transformações acontecidas, oriundas da tecnologia no mundo, são inegáveis e velozes. Hoje, os acontecimentos tomam uma proporção mundial quase que instantaneamente, novas informações chegam a todo o momento, consequentemente, as crianças bombardeadas dessas novidades, já não recebem bem o ensino de forma passiva, "na medida em que as crianças rejeitam uma escola que não está em sintonia com a vida contemporânea, elas tornam-se agentes ativos de pressão para a mudança" (PAPERT, 2008, p. 21).

Pensando nesse panorama de adequações, no que diz respeito à educação, lançar mão da gamificação pode apresentar-se como uma boa saída. Kapp (2012, p. 7) define o jogo como "sistema em que os jogadores se envolvem em um desafio abstrato, definido por regras, interatividade e *feedback*, que resulta em uma saída quantificável e frequentemente provoca uma reação emocional". Os elementos desse sistema são divididos da seguinte forma.

- Sistema: entender um jogo como sistema é premissa para melhor entender a gamificação. Nesse sentido, sistema é entendido como conjunto de elementos interconectados, assim, o que ocorre com um deles influencia, direta ou indiretamente os outros. Por exemplo, a pontuação de um jogo relaciona-se às ações do jogador, que por sua vez, são relativas a uma estratégia ou movimento de peças. Entender o conceito de jogo, dessa maneira, propicia uma melhor visualização dos seus elementos, o que permite aplicá-los em outros contextos, compreendendo, assim, a proposta de gamificação.
- Jogadores: os jogos envolvem uma pessoa que esteja jogando, sozinha, ou com outros jogadores. A pessoa que interage diretamente com um jogo é chamada de jogador. No caso da gamificação, essa definição se amplia e, quem está jogando, pode ser estudante, aprendiz, empregado, entre outros, dependendo do contexto em que ela está sendo usada.
- Desafio: o sistema de elementos do jogo tem a função de desafiar os jogadores a cumprir objetivos que, geralmente, não são fáceis (mesmo um simples jogo da velha pode ser um desafio grande se jogado com outra pessoa de mesma habilidade). Um jogo se torna entediante quando o desafio deixa de existir, ou se torna fácil e frustrante ou, quando se torna difícil demais. O desafio é um dos principais elementos de um jogo, pois faz parte do limite imposto ao jogador para alcançar o objetivo.
- Abstrato: os jogos normalmente envolvem abstração da realidade, que ocorre no espaço lúdico. Significa que a atividade contém elementos de situações reais, ou a essência delas, mas não chega a ser uma réplica da realidade.
- Regras: são as regras que definem o comportamento dos jogadores. Elas são as estruturas que permitem com que o desafio abstrato funcione e definam a sequência do jogo, as condições de vitória e o que é válido ou não dentro do espaço lúdico.
- Interatividade: jogos envolvem interações entre os participantes, ou com o sistema do jogo, ou com o conteúdo apresentado, ou com todos os elementos simultaneamente.
- *Feedback*: uma marca fundamental dos games é a resposta que eles fornecem continuamente aos jogadores, que normalmente é instantânea, clara e direta. Os *gamers* podem mudar seus comportamentos perante o jogo com base no *feedback* que receberem, tanto positivo como negativo.
- Saída quantificável: os games são projetados de forma a permitir que o estado de vitória seja quantificável. Um jogo bem projetado é capaz de informar ao jogador quando ele ganhou ou perdeu, sem ambiguidades. Sempre há um escore, nível ou estado para a vitória que define essa saída. Esse é o elemento que distingue o jogo da brincadeira (que não possui um estado final ou saída quantificável).
- Reação emocional: jogos tipicamente envolvem emoções. Desde o triunfo da vitória até a agonia da derrota, normalmente uma vasta quantidade de emoções entram nesse processo. A emoção, ou talvez estado, que mais frequentemente observamos é o prazer de jogar, que caracterizaremos por diversão. Mas, às vezes, a frustração, a raiva, e até a tristeza, podem fazer parte dos jogos (KAPP, 2012 apud FARDO, 2013).

Observando os itens acima, é possível imaginar todos os passos que decorrem durante uma atividade que envolve um jogo e, como mencionado anteriormente, traçar um paralelo com elementos da sala de aula. É importante ressaltar que a gamificação não necessariamente precisa ser um jogo, mas conter elementos pertencentes a este. É relevante também dizer que quando mencionamos jogo não nos referimos ao simples ato do brincar.

O uso, da gamificação, quando bem aplicado, pode ser de grande valia como auxilio no processo de aprendizagem, fugindo do ensino de forma tradicional que hoje desmotiva muitos educandos.

## **2 Objetivo**

Auxiliar os docentes a trabalhar com os alunos, por meio das sequências didáticas e de um manual do *Scratch,* tornando-os assim ativos no processo. Desse modo, o docente e os discentes poderão explorar caminhos diferentes, possivelmente mais atraentes, interativos e racionais, favorecendo o ensino-aprendizagem da disciplina de matemática.

## **3 Sequências**

#### **Sequência 1**

**Conteúdo:** Plano Cartesiano

**Modalidade de Ensino:** Ensino Fundamental II

**Tempo Estimado**: 6 aulas (50 minutos cada)

**Objetivo:** Identificar e localizar os pontos no plano cartesiano; Ter uma visão geral do plano cartesiano, Desenvolver relações entre os pontos encontrados e os sistemas de localização.

**Materiais Necessários:** Lousa, giz, fita crepe, cartolina ou e.v.a, tesoura, lápis, borracha, caderno, quadra ou pátio, sala de informática.

## **1º Etapa**

 O professor deverá em sala de aula conduzir uma discussão coletiva de modo a avaliar quais os conhecimentos sobre o assunto os alunos possuem.

Sugestões de questionamentos:

- a) Vocês conhecem um GPS? Sabem como ele funciona?
- b) Como imaginam que as localizações nos mapas são feitas?
- c) Já jogaram batalha naval? Expliquem como vocês fazem as jogadas?
- d) Sabem como os navios e aviões se guiam?

 Essas são apenas sugestões de perguntas sobre determinados assuntos ligados ao assunto, porém o professor poderá realizar outras.

 As respostas dos alunos devem ser anotadas na lousa para que todos vejam e opinem, a troca de ideais é importante. Pedir que anotem todos os comentários. Essa etapa servirá para avaliar o que os alunos conhecem sobre o assunto de forma intuitiva.

#### **2º Etapa**

Levar os alunos até a sala de informática e explorar o *software Google Earth,* pesquisar sobre o GPS e sua ligação com os sistemas náuticos e de aviação, *Google Maps*.

- a) Pedir que façam anotações de possíveis dúvidas e curiosidades.
- b) Perguntar se visualizaram as relações comentadas na primeira etapa com as vistas no laboratório de informática.

## **3 º Etapa**

 Em sala de aula introduzir o conceito formal de plano cartesiano, comentar com os alunos tudo que foi visto por eles traçando os paralelos com as aulas anteriores.

Realizar exercícios de fixação e correção conjunta.

## **Sugestão 1** : Bingo das coordenadas

- O objetivo será encontrar os pares ordenados nos quadrantes do plano cartesiano;
- O professor confecciona fichas com os pares ordenados (a quantidade que julgar necessária), as fi
- chas podem ser plastificadas assim terão uma maior durabilidade;
- **ATENÇÃO**: Ao "cantar" os pares lembre-se até que numeração usou nas cartelas e também aos números negativos e positivos;
- Feijões para marcar os pontos "cantados" pelo professor;
- O professor distribui uma ficha por aluno e começa a "cantar" os pares ordenados, os alunos devem ir marcando em suas cartelas os pares encontrados, ganha quem preencher primeiro a cartela;
- Aproveite ao final do jogo e discuta os eixos, sinais e quadrantes.

Exemplo da cartela para o bingo

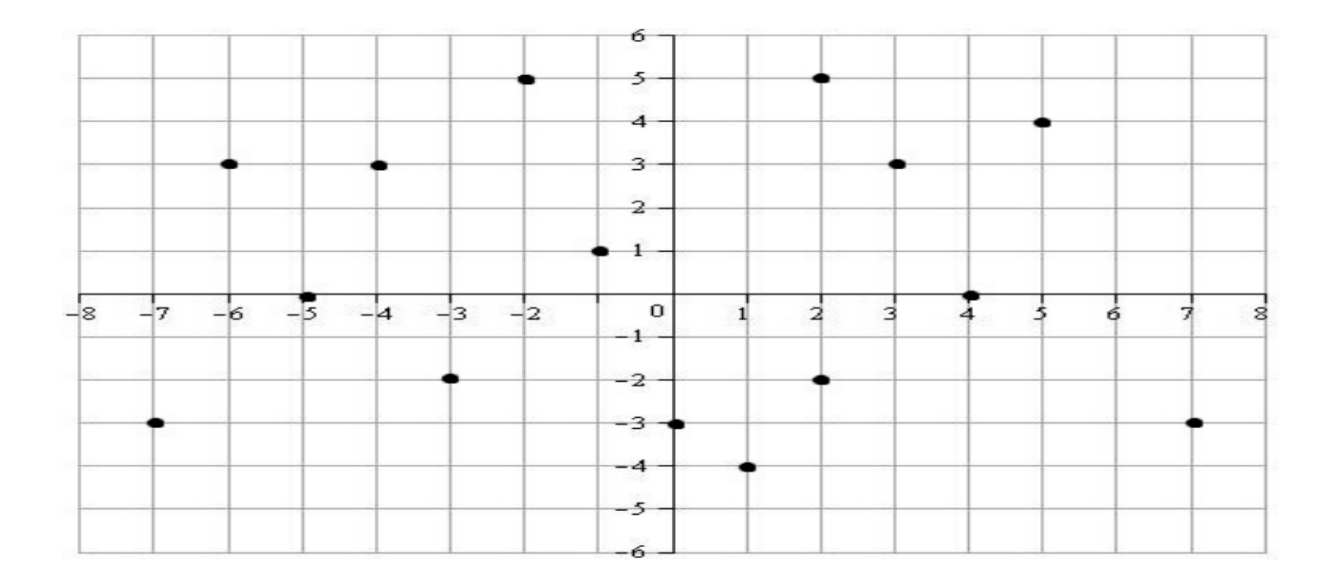

#### **Sugestão 2** : *Sofware Geogebra*

 *GeoGebra* é um software de matemática dinâmica que junta geometria, álgebra e cálculo. Ele oferece inúmeras possibilidades para o trabalho que propomos. No link abaixo você terá acesso a várias informações.

https://novaescola.org.br/conteudo/4590/tutorial-sobre-o-geogebra-aprenda-a-usar-o-software

#### **4 º Etapa- Avaliação**

Nessa etapa a quadra de esportes será utilizada para criar um grande plano cartesiano, deve ser preparada da seguinte forma:

- a) Aproveite as demarcações existentes na quadra para os eixos vertical e horizontal, caso não tenha, você poderá faze - las utilizando a uma fita crepe;
- b) Peça aos alunos que desenhem e recortem números e letras em cartolina ou e.v.a, em seguida com uma fita adesiva cole esses números nos eixos já feitos;
- c) O professor pode formar grupos com a sala, na sequência iniciar um jogo;
- d) Pedir a um representante de cada grupo que se posicione na coordenada mencionada pelo professor, isso deve acontecer com um representante por vez, tantas rodadas o professor julgar necessário, o docente deve ir anotando os acertos erros de cada grupo;
- e) Dispor pontos na quadra sobre o plano cartesiano com as letras confeccionadas pelos alunos, e pedir a um representante por vez que diga os pares ordenados desse ponto,

realizar tantas rodadas o professor julgar necessário, anotar os acertos e erros de cada grupo.

 Realizar uma reflexão com os alunos sobre todos os passos das atividades, discutir pontos positivos e negativos. A avaliação deve levar em consideração a participação dos alunos na execução de cada atividade, tentativa de resolução dos exercícios de fixação a compreensão do aluno diante do conteúdo trabalhado.

## **Sequência 2**

**Conteúdo:** Função de 1º grau

**Modalidade de Ensino:** 9º ano

**Tempo Estimado**: 6 aulas (50 minutos cada)

**Objetivo:** Compreender o conceito de função e seu gráfico.

**Materiais Necessários:** Lousa, giz, fita crepe, cartolina ou e.v.a, tesoura, lápis, borracha, caderno, quadra ou pátio, sala de informática.

### **1º Etapa**

 O professor deverá em sala de aula conduzir uma discussão coletiva de modo a avaliar quais os conhecimentos sobre o assunto os alunos possuem.

Sugestões de questionamentos:

- a) Vocês sabem como funciona o pagamento de um táxi?
- b) O que entendem quando alguém diz que: O vendedor ganha uma comissão X por venda feita?
- c) Sabem como funciona o pagamento de contas como: Luz, água, telefone, alguns planos de internet?

 Essas são apenas sugestões de perguntas sobre determinados assuntos ligados ao assunto, porém o professor poderá realizar outras. O interessante é realizar indagações que levem os alunos a notar a relação entre variáveis e observar a frequência dos acontecimentos.

 As respostas dos alunos devem ser anotadas na lousa para que todos vejam e opinem, a troca de ideias é importante. Pedir que anotem todos os comentários. Essa etapa servirá para avaliar o que os alunos conhecem sobre o assunto de forma intuitiva.

#### **2º Etapa**

- Dividir os alunos em grupos e pedir que criem situações problema envolvendo o conceito de funções, o professor deve analisar e ver se o que produziram confere com o que foi solicitado. Em seguida realizar as intervenções necessárias.
- Após a verificação o professor fará a troca dessas atividades entre os grupos e um deverá resolver o problema criado pelo outro, ao final o professor conduzirá uma correção coletiva refletindo nos pontos positivos e negativos de toda a atividade e introduzindo o conceito de forma mais ampla.

## **3 º Etapa**

 Em sala de aula formalizar o conceito de função, comentar com os alunos tudo que foi visto por eles traçando os paralelos com as aulas anteriores, explorar o conceito do gráfico da função.

 Na sala de informática e com o auxilio do *software geogebra* construir os gráficos com os dados resultantes da atividade da etapa anterior.

**Sugestão:** Para conhecer o programa acesse:

https://novaescola.org.br/conteudo/4590/tutorial-sobre-o-geogebra-aprenda-a-usar-o-software

#### **4 º Etapa- Avaliação**

Nessa etapa a quadra de esportes será utilizada para criar um grande plano cartesiano, deve ser preparada da seguinte forma:

- d) Aproveite as demarcações existentes na quadra para os eixos vertical e horizontal, caso não tenha, você poderá faze - las utilizando a uma fita crepe;
- e) Peça aos alunos que desenhem e recortem números e letras em cartolina ou e.v.a, em seguida com uma fita adesiva cole esses números nos eixos já feitos;
- f) O professor formará grupos com a sala, na sequência iniciar um jogo onde irá distribuir um problema envolvendo função para cada grupo;
- g) O grupo deverá resolver a questão distribuída pelo professor e com os dados obtidos se colocarem no plano cartesiano de maneira a representar o gráfico encontrado;
- h) O professor deverá analisar quem teve o melhor desempenho.

 Realizar uma reflexão com os alunos sobre todos os passos das atividades, discutir pontos positivos e negativos. A avaliação deve levar em consideração a participação dos alunos na execução de cada atividade, tentativa de resolução dos exercícios de fixação a compreensão do aluno diante do conteúdo trabalhado.

#### **Sequência 3**

**Conteúdo:** Função de 2º grau

**Modalidade de Ensino:** 9º ano

**Tempo Estimado**: 6 aulas (50 minutos cada)

**Objetivo:** Fixar o conteúdo da função de 2º grau

**Materiais Necessários:** Lousa, giz, sala de informática, quadra de esportes, bola, mesa de ping pong.

#### **1º Etapa**

 Para essa etapa o professor já deverá ter trabalhado o conceito de função de 2º grau. As atividades seguintes servirão para fixar o conteúdo de forma mais lúdica, vivenciada na prática.

 Levar os alunos para a quadra, e praticar trajetórias com uma bola, de modo a visualizarem a parábola, percebendo as relações, entre força, altura e distância. Podem ser

aproveitados os lançamentos do jogo de vôlei, basquete e futebol. Essa atividade tem um perfil interdisciplinar, aliando matemática e educação física.

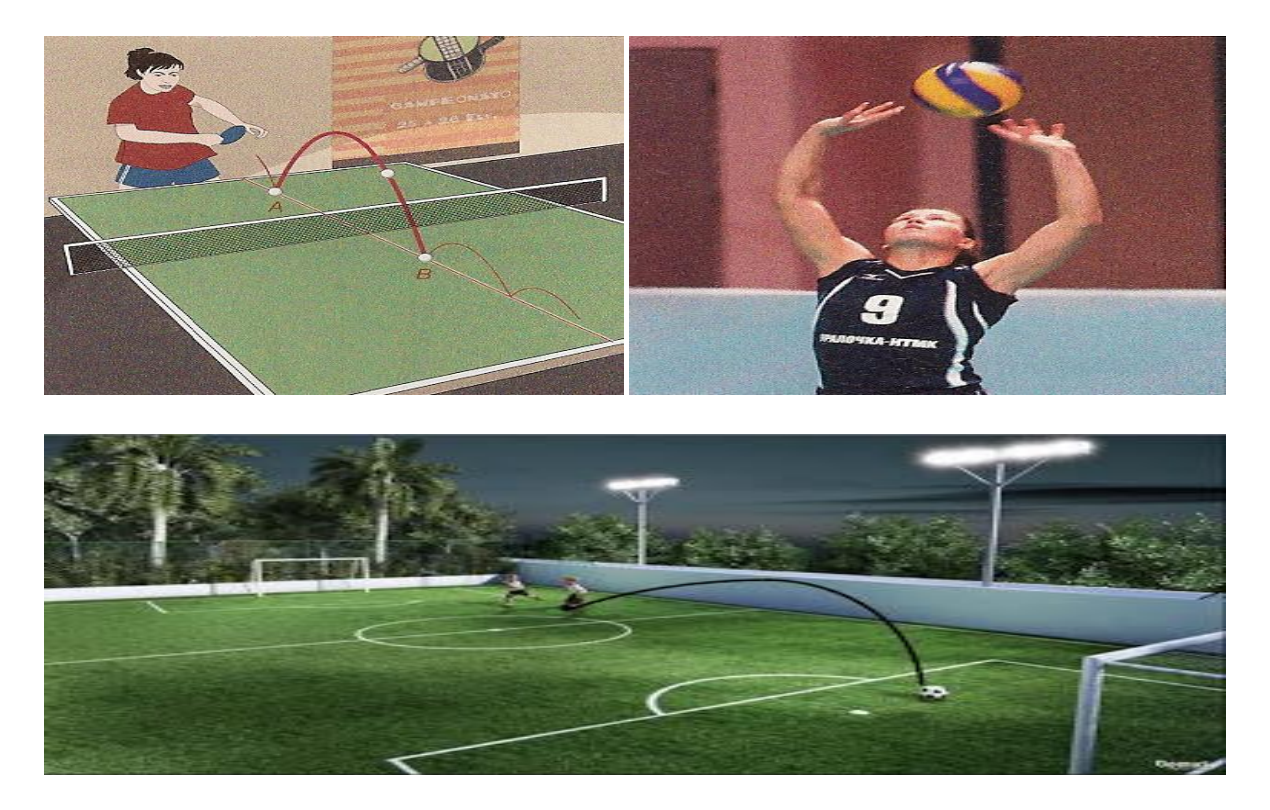

 Nesse momento o professor poderá dispor situações problema de maneira a ligar os movimentos realizados por eles com as atividades propostas.

**Sugestão:** Utilize nomes, espaços e situações que envolvam os próprios alunos para criar as atividades, assim eles se sentirão parte da situação despertando maior interesse. A proposta pode ser lançada como um desafio, uma disputa entre os alunos e com uma pequena premiação, dessa forma o professor estará trabalhando com elementos de gamificação, realizar uma correção coletiva, bem como as intervenções necessárias.

 **Exemplo**: Durante um jogo de futebol realizado pelo 9º ano A, Lucas ao cobrar uma falta observou que quando chutou a bola, esta descreveu uma trajetória parabólica. A professa diz que a lei de formação dessa trajetória é f (x) =  $-x^2 + x + 2$ , onde f(x) representa a altura que a bola alcançou durante o chute, e x se refere à distância em metros que a bola realizou na direção horizontal. A professora lança um desafio e pede para que alunos calculem:

- a) A altura máxima atingida pela bola;
- b) Quantos metros a bola percorreu na horizontal até bater no chão de novo.

## **2º Etapa**

- Pedir que alunos baixem em seus celulares um aplicativo leitor de *QR Codes* (existem diversas opções gratuitas);
- O professor deverá criar códigos com atividades relacionadas ao conteúdo estudado (Nesse caso, função de 2º grau);
- Os códigos podem ser gerados online (sugestão: https://br.qr-codegenerator.com/)
- Espalhar esses códigos pela escola sem a presença dos alunos;
- Dividir os alunos em grupos, para não causar tumulto na procura pelos códigos, sugerimos que somente 1 representante participe da recolha, os demais permanecem em sala aguardando a chegada dos códigos;
- Sugerimos *10 QR Codes,* durante a recolha eles devem anotar a atividade que o código revela para resolver posteriormente;
- Assim que retornarem com os códigos, os alunos se reúnem com seus grupos e começam a resolver as atividades encontradas;
- Realizar uma correção coletiva, bem como as intervenções necessárias.

**Sugestão:** Estabelecer uma pequena premiação para os que tiverem melhor desempenho durante toda etapa, essa atividade apresenta elementos da gamificação, o que tende a motivar os alunos.

**Exemplo:** Encontre as raízes da equação  $x^2 - 4x - 5 = 0$ 

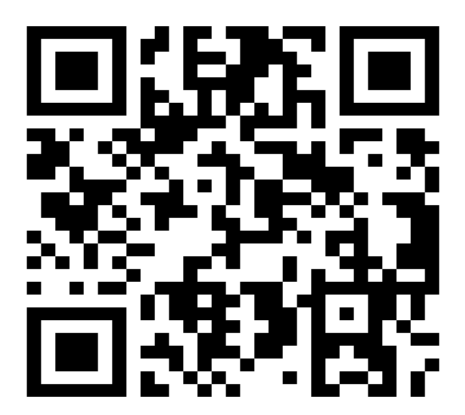

#### **3 º Etapa - Avaliação**

Essa etapa será realizada na sala de informática, onde sugerimos o desenvolvimento de jogos no *Scratch,* aplicando os conteúdos trabalhados. Para tal atividade deixamos um manual e o exemplo de um jogo criado no *Scratch*. Salientamos que as possibilidades para o trabalho com esta ferramenta são inúmeras.

 Realizar uma reflexão com os alunos sobre todos os passos das atividades, discutir pontos positivos e negativos. A avaliação deve levar em consideração a participação dos alunos na execução de cada atividade, tentativa de resolução dos exercícios de fixação a compreensão do aluno diante do conteúdo trabalhado.

#### **4 Manual: Aprendendo matemática com** *scratch*

O processo de ensino-aprendizagem desenvolvido pelo corpo docente, bem como a estrutura da educação escolar, tem recebido influência das tendências tecnológicas advindas da globalização (MOREIRA e KRAMER, 2007). Desse modo, Gatti (2000) afirma que é necessária a inserção de novas orientações em relação ao currículo e programa na educação escolar, visando o desenvolvimento das habilidades cognitivas, profissionais e sociais demandadas pela sociedade atual. Nesse sentido, pesquisas têm sido realizadas com vistas a desenvolver recursos pedagógicos que possam auxiliar no ensino-aprendizado de crianças e adolescentes. Embora alguns pesquisadores defendam a utilização de jogos digitais em sala de aula como instrumento de ensino, tal recurso ainda é bastante contestado por outros (MATTAR, 2010). Thomas e Brown (2011) reconhecem que a crescente infraestrutura digital tem ampliado e modificado a capacidade de aprender, sendo o brincar por meio de jogos uma dimensão inovadora e relevante para a educação. Diante da presença inegável da tecnologia nos mais diversos âmbitos da sociedade atual, inclusive na escola, linguagens de programação têm sido desenvolvidas assim com o *Scratch*.

Desenvolvido em 2007 pelo Media Laboratory do Massachusetts Institute of Technology (MIT), o *Scratch* é uma linguagem de programação online e disponível gratuitamente, a qual permite a criação de programas de computador sem a exigência de conhecimento de sintaxe de programação (MALONEY *et al*., 2010). Dessa forma, o processo de criação é facilitado pela interface gráfica orientada a blocos de comandos de diferentes cores e formatos, isto é, os programas são desenvolvidos a partir de fragmentos de código que precisam ser simplesmente arrastados para uma janela onde o programa será construído (MALONEY *et al*., 2010). Com isso, diversas animações, histórias interativas e jogos podem ser elaborados e compartilhados na internet, sem a necessidade de memorização de códigos de programação (MONROY-HERNÁNDEZ, 2007; MONROY-HERNÁNDEZ e RESNICK, 2008).

 Para Zaharija *et al*. (2013), ao utilizar o *Scratch* a criança ou adolescente aprende a pensar e a trabalhar de maneira mais colaborativa, criativa e sistemática. Sob essa perspectiva, pesquisadores têm abordado sobre o uso do *Scratch* em sala de aula, tanto com alunos do ensino fundamental como alunos do ensino médio (MALONEY *et al*., 2008; AURELIANO e TEDESCO, 2012; SOBREIRA *et al*., 2013). Em se tratando especificamente da matemática, Andrade *et al*. (2013) verificaram que o interesse dos alunos por essa disciplina aumentou substancialmente a partir da utilização do *Scratch*. Segundo Sobreira *et al*. (2015), o programar por meio do *Scratch* envolve a resolução de problemas que se manifestam repentinamente, o que permite abranger conceitos de matemática uma vez que resolver problemas é uma competência desta disciplina.

O presente manual foi desenvolvido em 2018 com uma linguagem simples, buscando explicar didaticamente o passo a passo da construção de um jogo de matemática no *Scratch*. Independente do nível de conhecimento de informática que o professor de matemática possui, bem como o seu grau de familiarização com linguagens de programação, por meio deste manual o docente terá competência para desenvolver jogos de matemática voltados para diferentes conteúdos. Para tal, todo o passo a passo foi cuidadosamente ilustrado com as telas do computador (*print screen*), ou seja, desde o acesso ao *Scratch* até a construção do jogo propriamente dito. É importante mencionar que há uma versão do *Scratch* em Português, o que facilita indubitavelmente. Portanto, pensando justamente em atender tanto o docente quanto o aluno, que por alguma razão não estejam familiarizados com a programação, surgiu a ideia de elaborar este manual para incentivar efetivamente a criação e a disponibilização de jogos de matemática no ambiente escolar. O manual pode ser apresentado em sua forma física e ainda disponibilizado como *Ebook*.

# **MANUAL: APRENDENDO MATEMÁTICA COM** *SCRATCH*

## **Como utilizar o** *Scratch*

Para utilizar o *Scratch* há duas opções: acessando o site pela internet (*online*) ou instalando o programa no computador (*offline*).

Acessando a versão *online*

Para acessar a versão online do *Scratch*, acesse a internet, digite na barra de pesquisa "*Scratch*" e clique no primeiro resultado (destacado em vermelho):

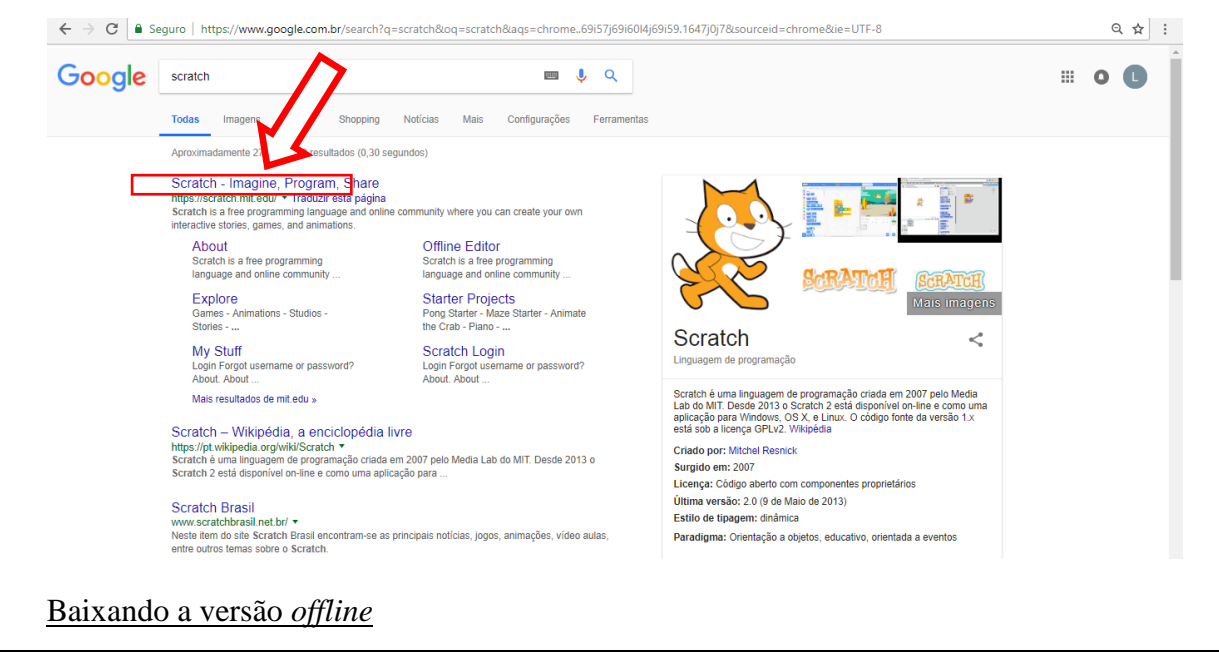

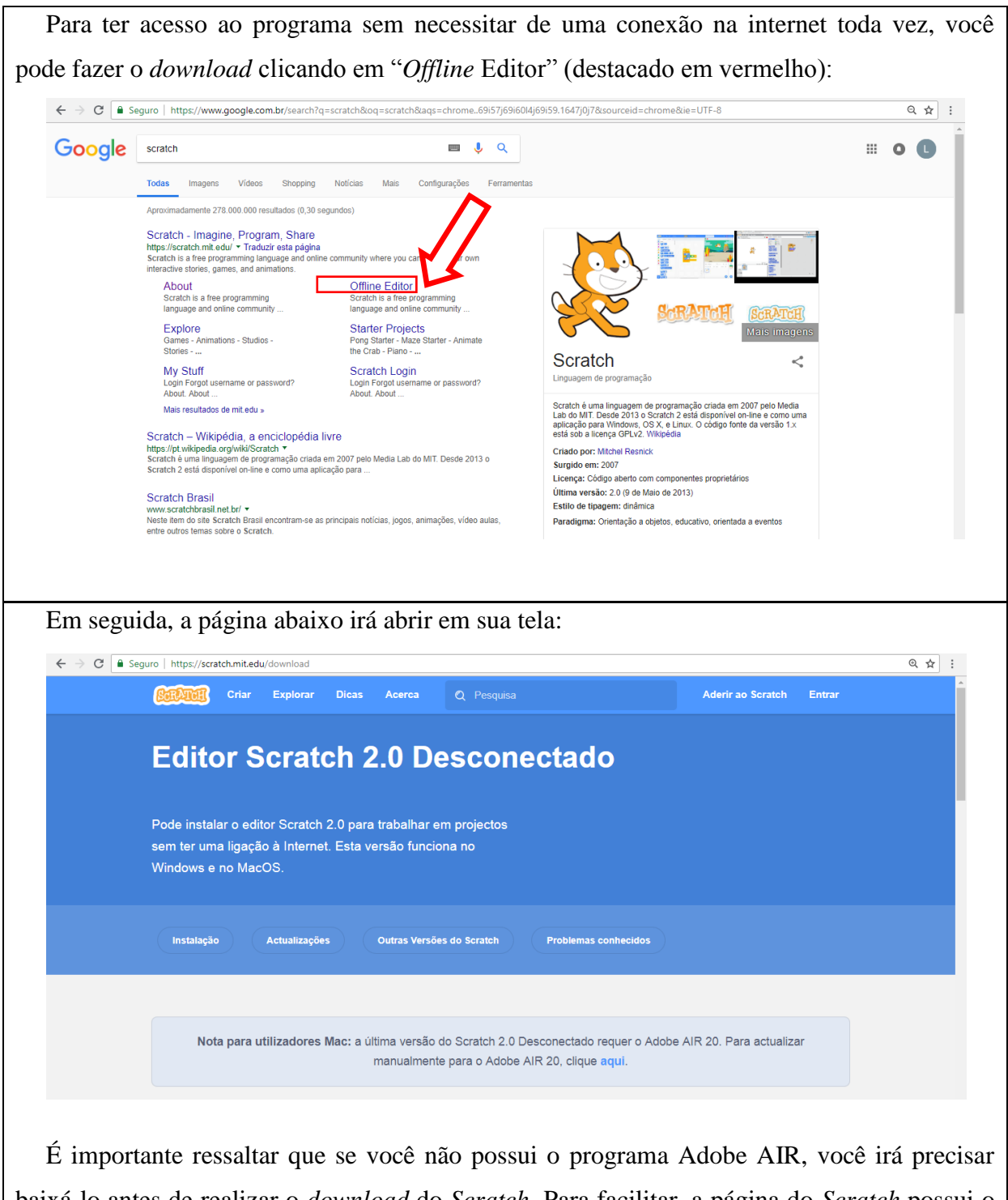

baixá-lo antes de realizar o *download* do *Scratch*. Para facilitar, a página do *Scratch* possui o *link* para *download* do Adobe AIR:

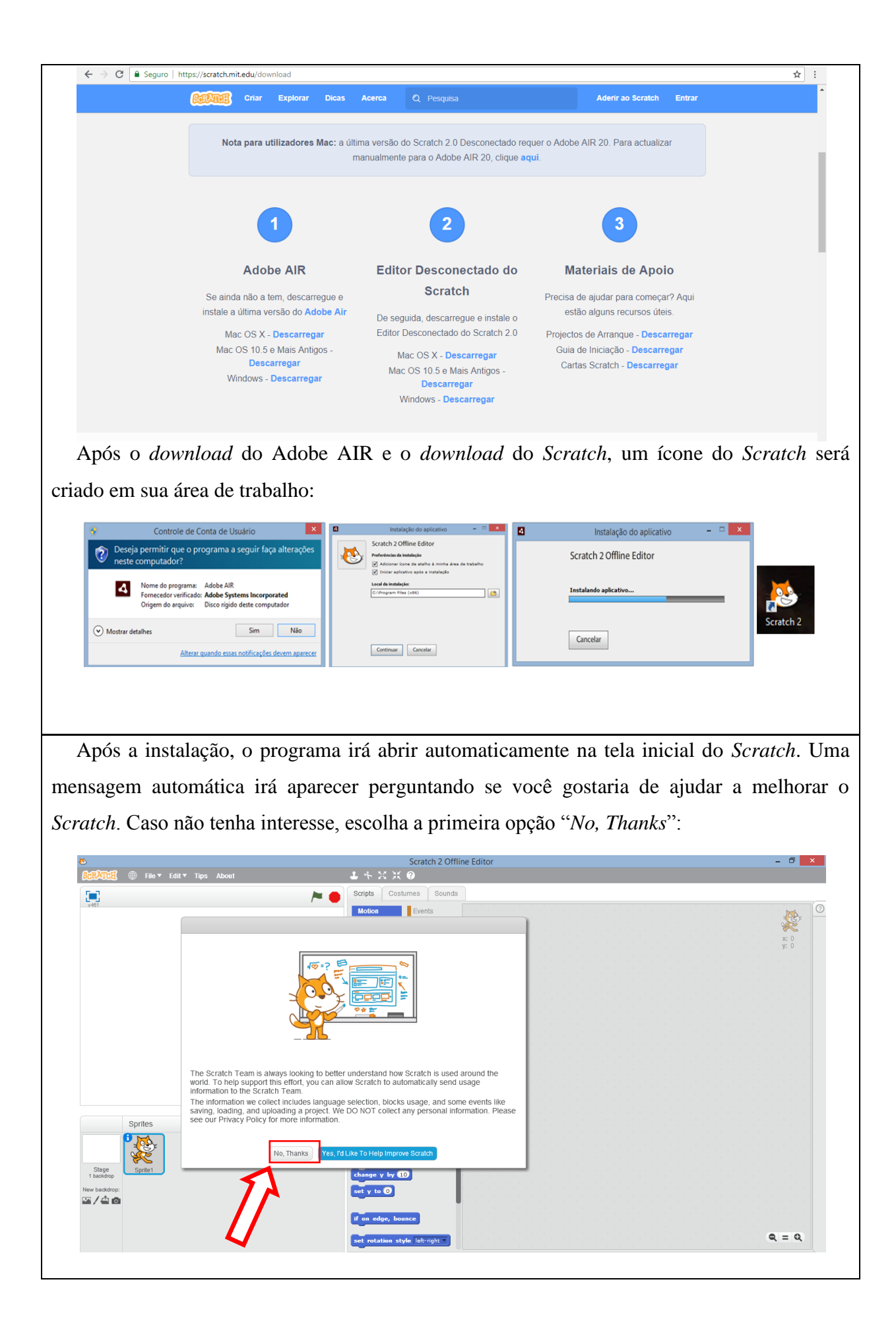

## **Alterando o idioma**

Para alterar o idioma, clique no ícone do globo (destacado em vermelho), na barra superior, à esquerda: Escolher Português Brasileiro.

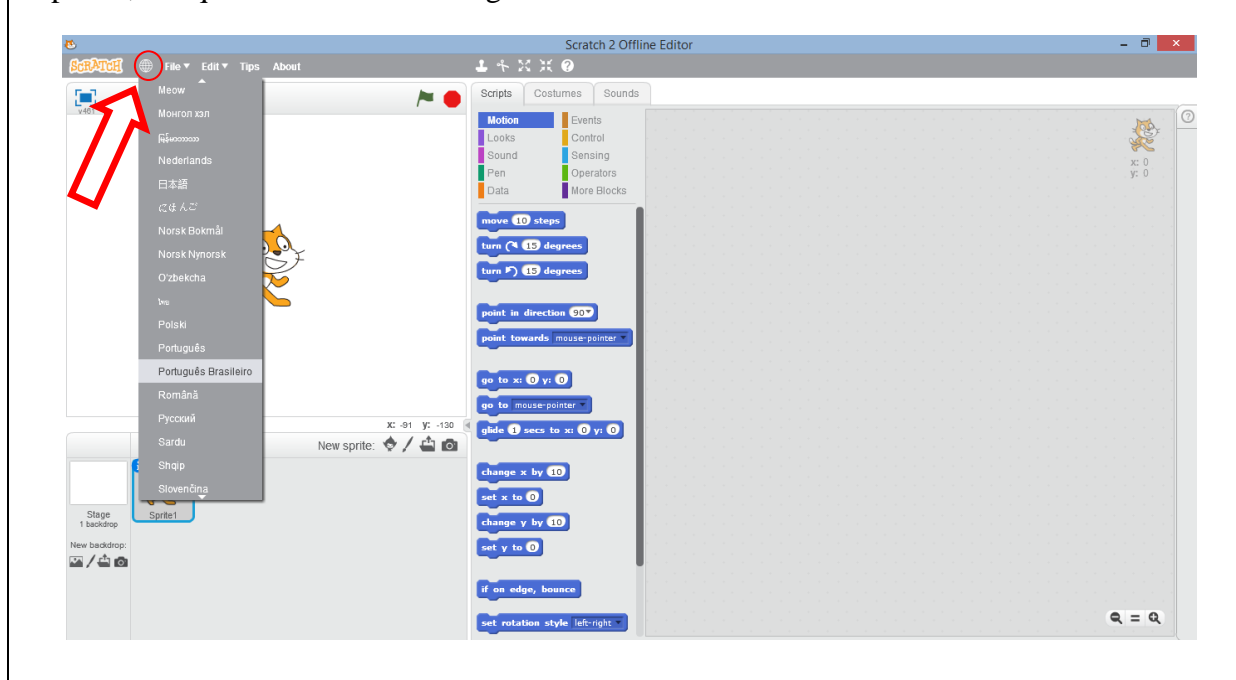

## **Selecionando o personagem**

Você pode alterar o seu personagem clicando neste ícone (destacado em vermelho):

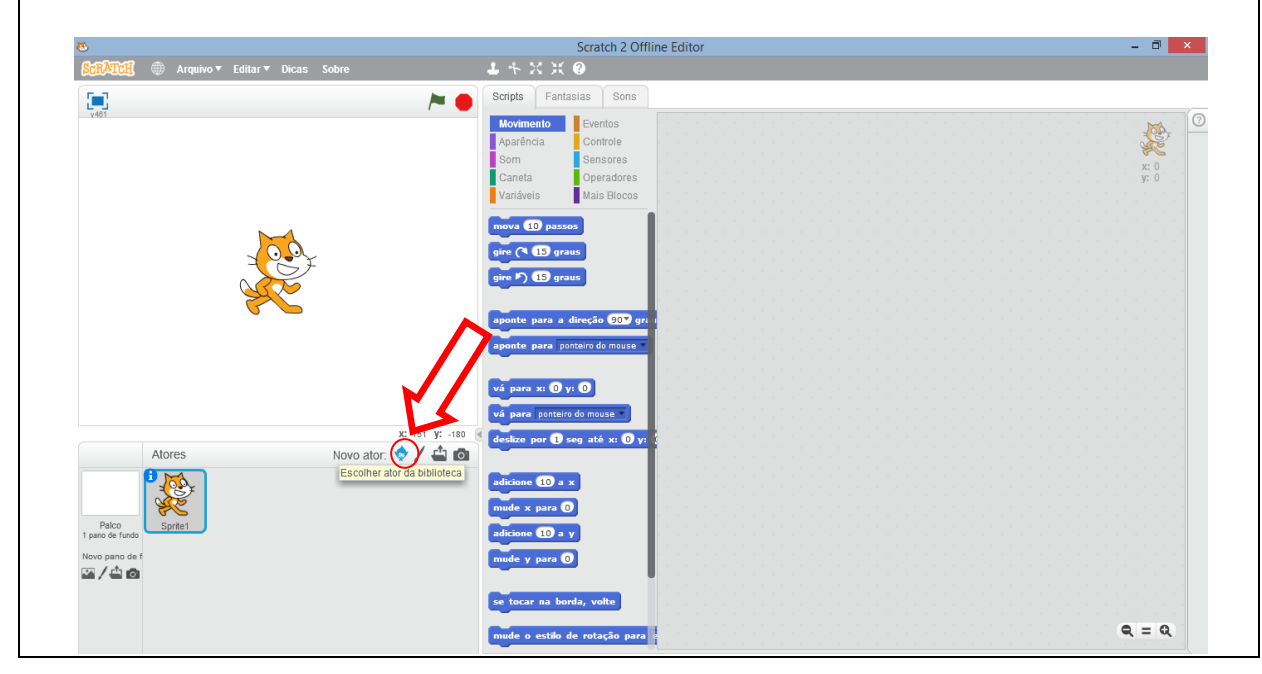

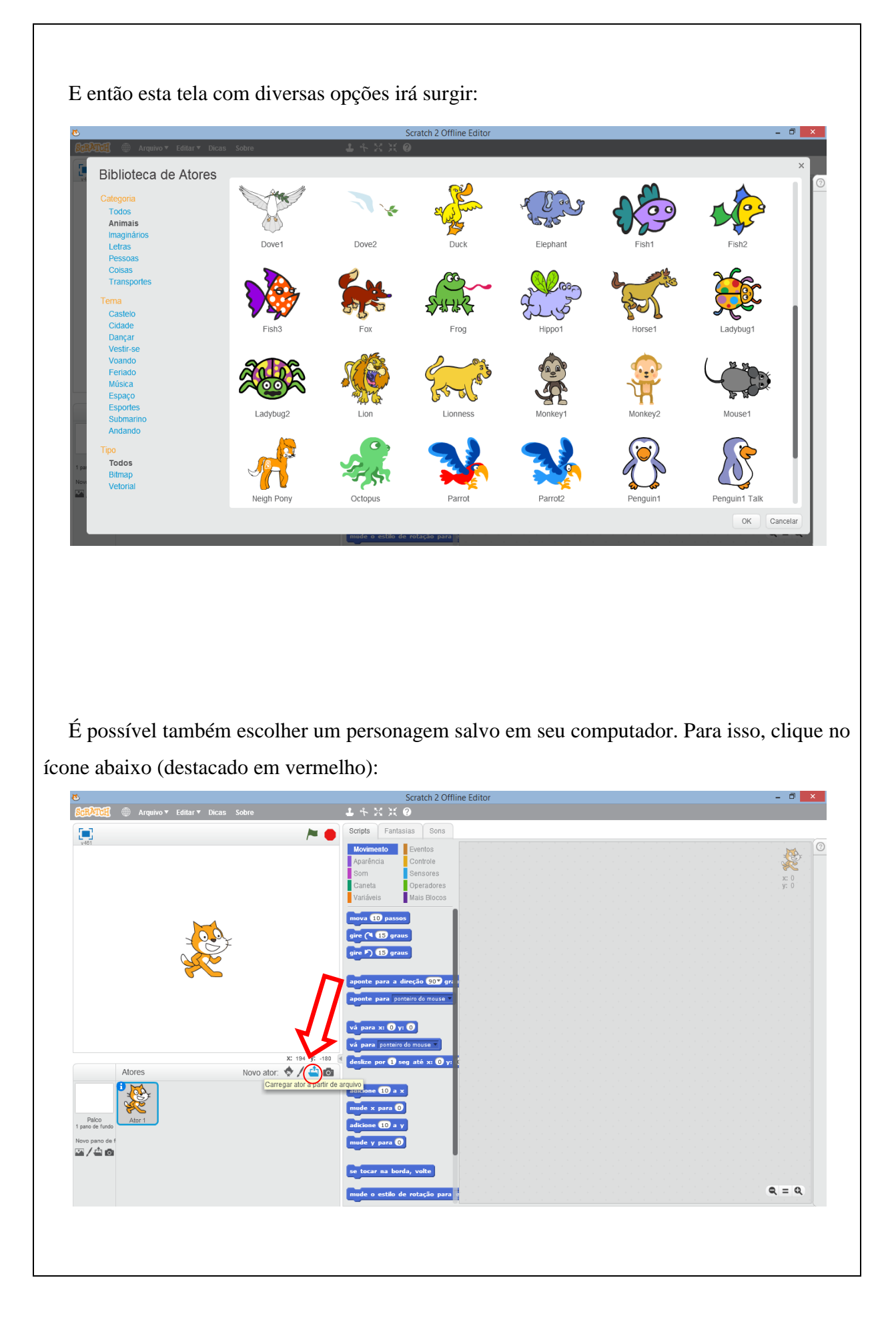

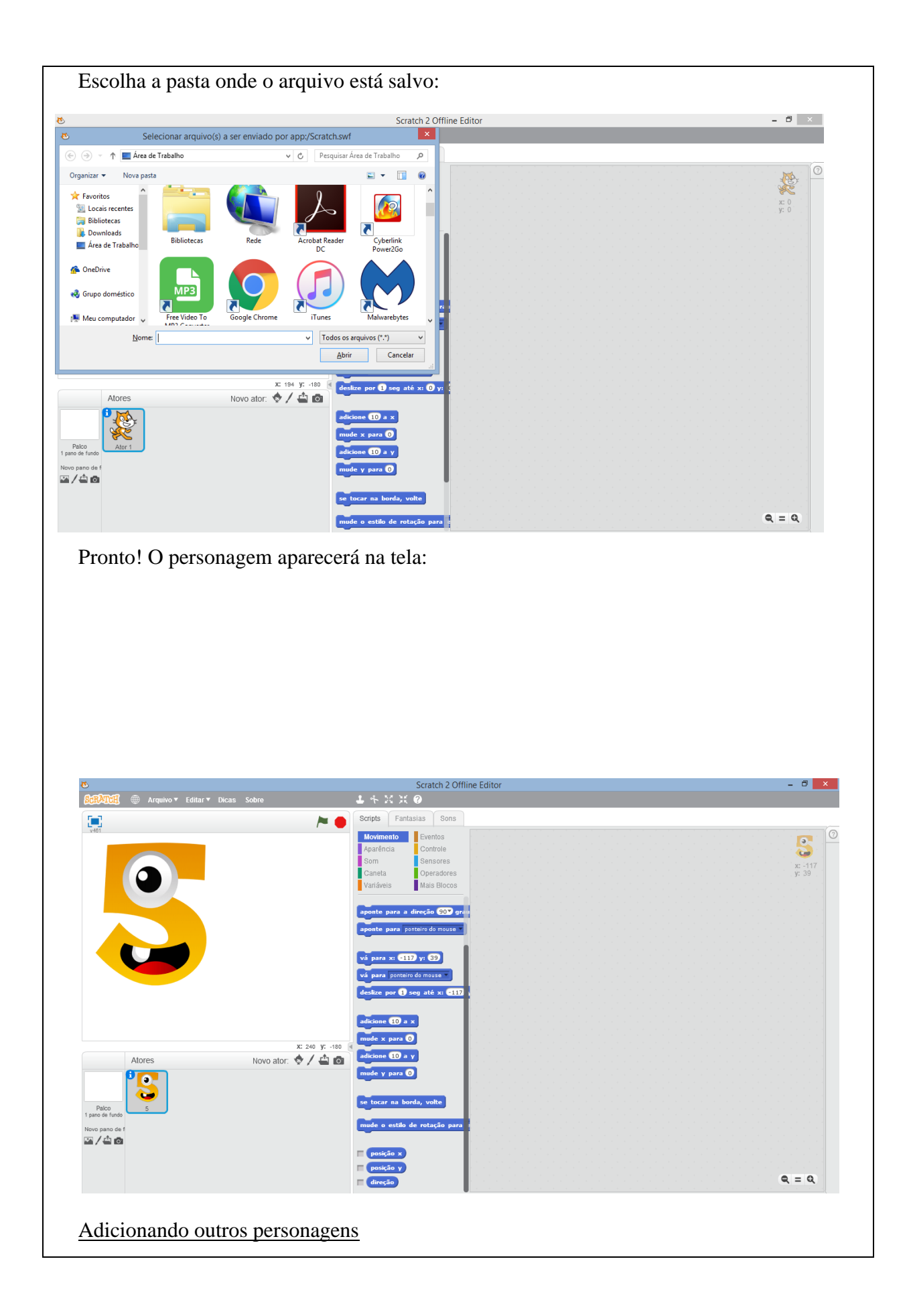

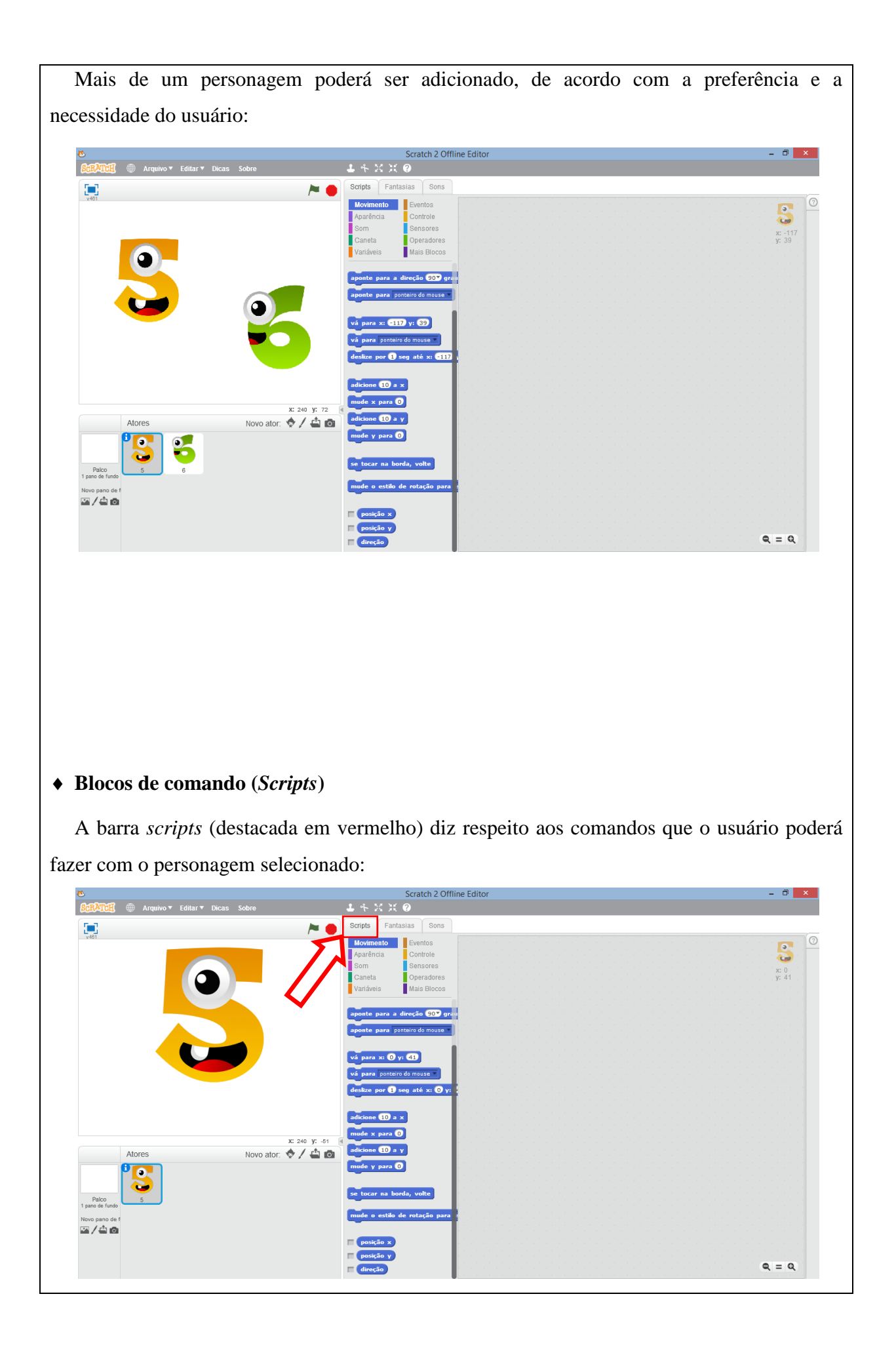

Note que os comandos / *scripts* (destacados em vermelho) estão organizados em dez blocos coloridos: atch 2 Offl  $1 + 36$  H  $14.55$  $1450$  H **Scripts** Scripts Scripts Fantasias  $\log$ Scrints Fan Sons Eants  $Sor$ ontrole arência ontrole .<br>Controle sore: adores peradore .<br>Iais Bloco: a Hellot Criarum diga Hello! Criar uma lista X: 240 Novo ator: </a> ratch 2 Offli Scratch 2 O Scratch 2 Of Scratch 2 Offlii Scratch 2 Offlin So Scripts Scripts Scripts scripts radore: radores is Bloco:  $\overline{\text{C}}$ Criar um bloco  $\overline{\mathbf{c}}$ Adicionar uma Extensão o se  $\overline{\mathrm{CD}}$  $\bullet$   $\bullet$ 

**Criando uma animação**

Para criar a sua animação, basta arrastar os blocos de comando para a área de *scripts* (destacado em vermelho). Neste exemplo, o personagem irá mover-se a 100 passos:

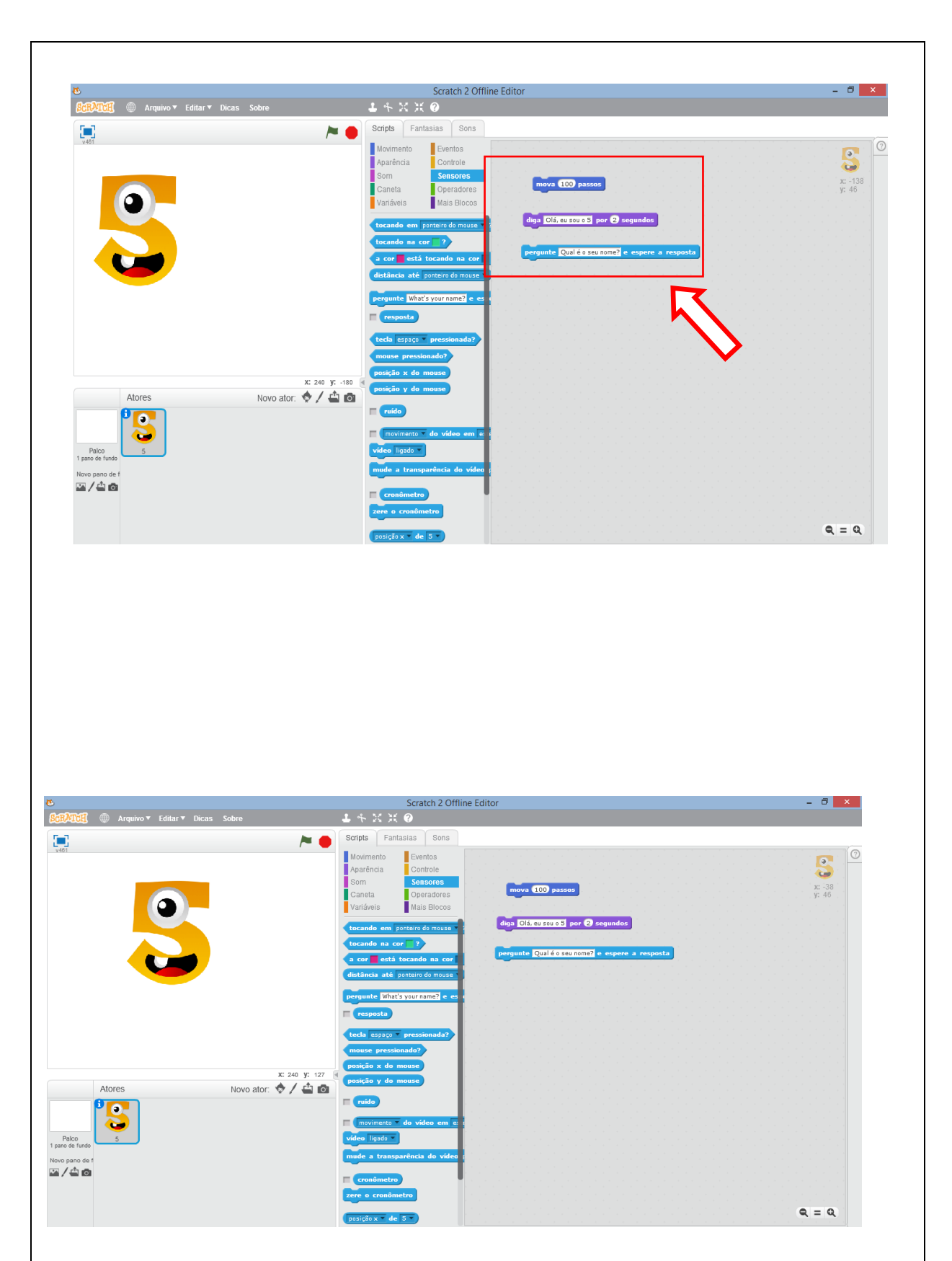

Note na tela acima que houve a movimentação do personagem no eixo x, isto é, na horizontal. Para o personagem deslocar-se verticalmente, é necessário modificar o comando no bloco "Movimento".

Ao clicar no segundo e terceiro bloco, um balão de apresentação aparecerá na tela "Olá, eu sou o 5" e uma pergunta será feita ao usuário "Qual é o seu nome?". O usuário, então, irá digitar o seu nome na barra branca que irá aparecer abaixo do personagem. Para executar o comando desejado, basta clicar no bloco duas vezes com o botão esquerdo do mouse:

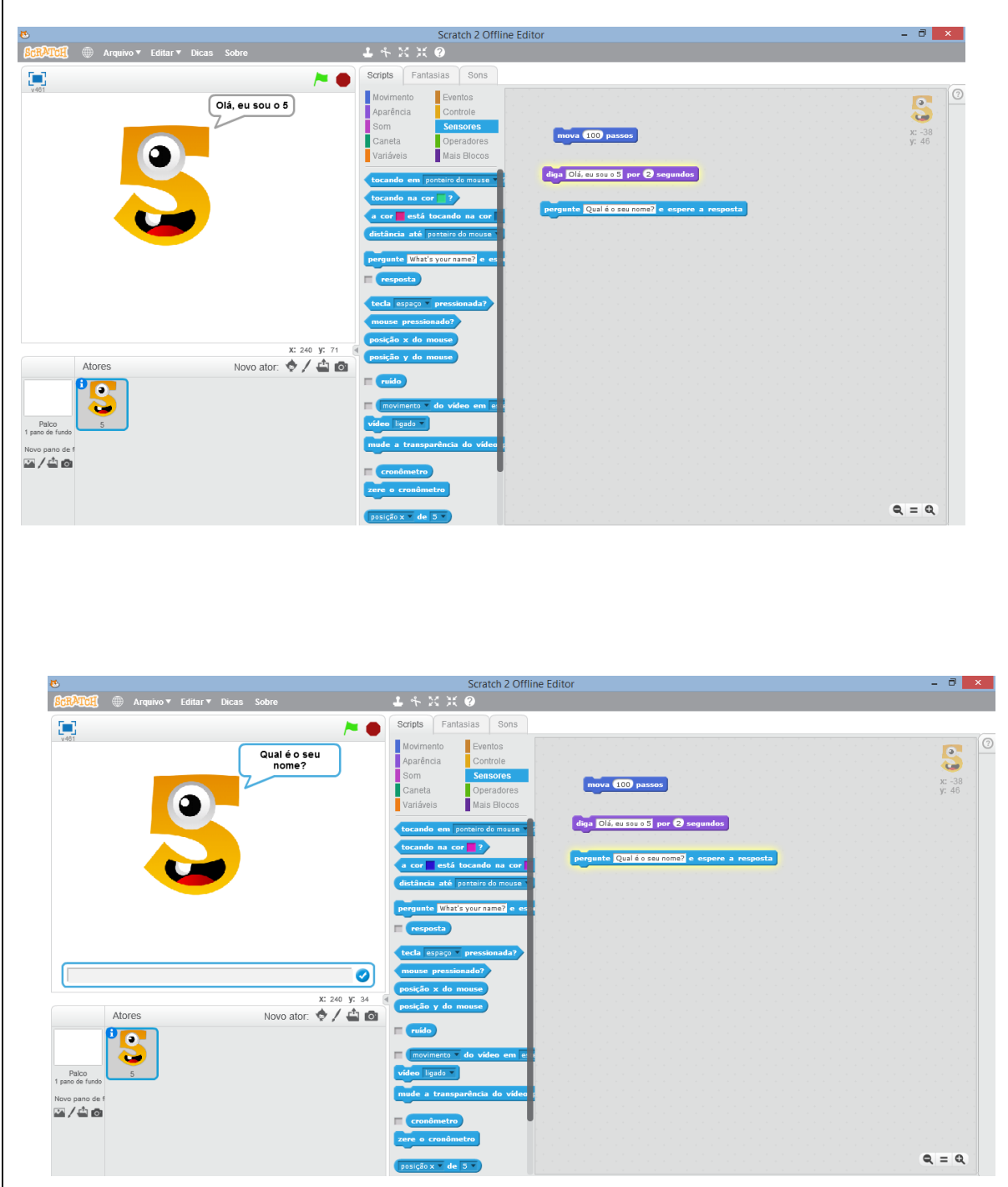

## **Exemplo de jogo de matemática**

Embora seja simples, o exemplo abaixo retrata um jogo de matemática sobre as funções de 1º e 2º grau. Há uma breve apresentação e em seguida são realizadas perguntas para testar o

conhecimento do usuário / aluno sobre o conteúdo. Caso o usuário acerte a resposta, uma mensagem de "Parabéns" aparecerá na tela. Se o usuário errar, a mensagem "Não foi dessa vez" irá surgir. E então outras perguntas serão feitas:

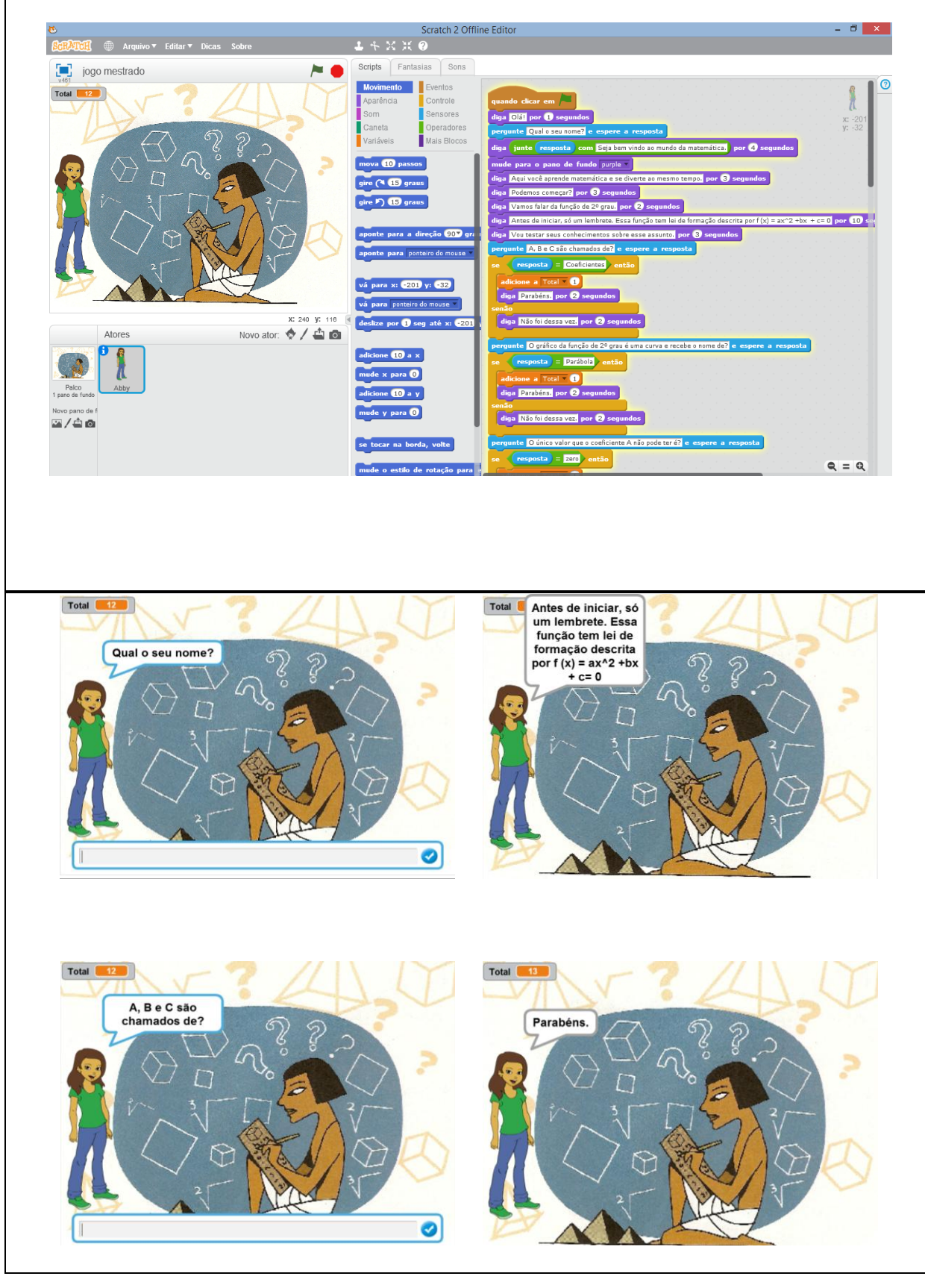

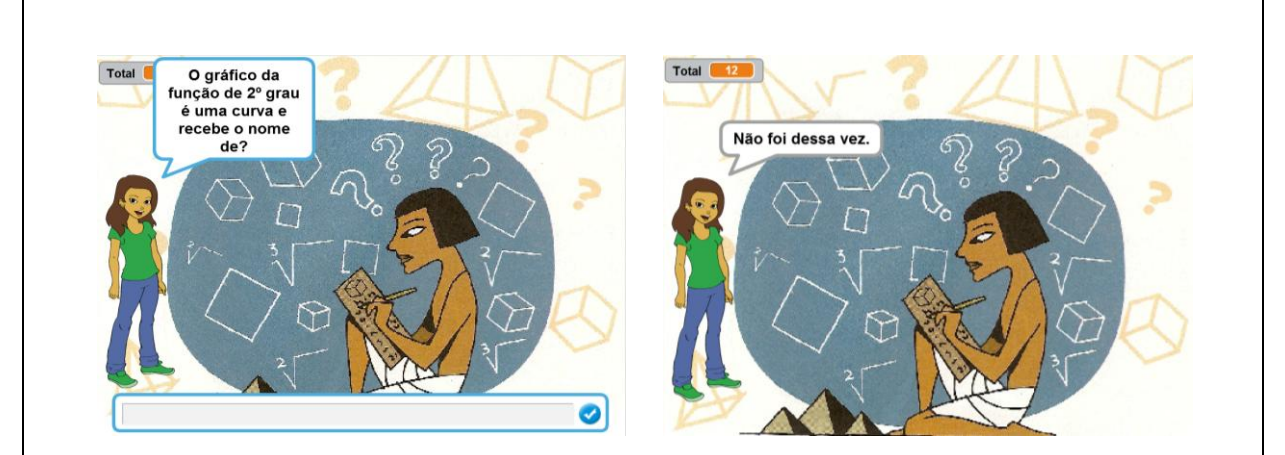

Pronto! Agora você já pode desenvolver um jogo de matemática no *Scratch* junto com os seus alunos. Note que diferentes blocos de comando foram utilizados visando maior interação com o usuário. Portanto, a chave para a criação de um jogo no *Scratch* que possa incentivar o aprendizado da matemática é a criatividade, ou seja, a partir da combinação criativa dos blocos de comandos do *Scratch* o jogo poderá envolver efetivamente a atenção do aluno. Esse exemplo de jogo foi criado junto aos alunos.

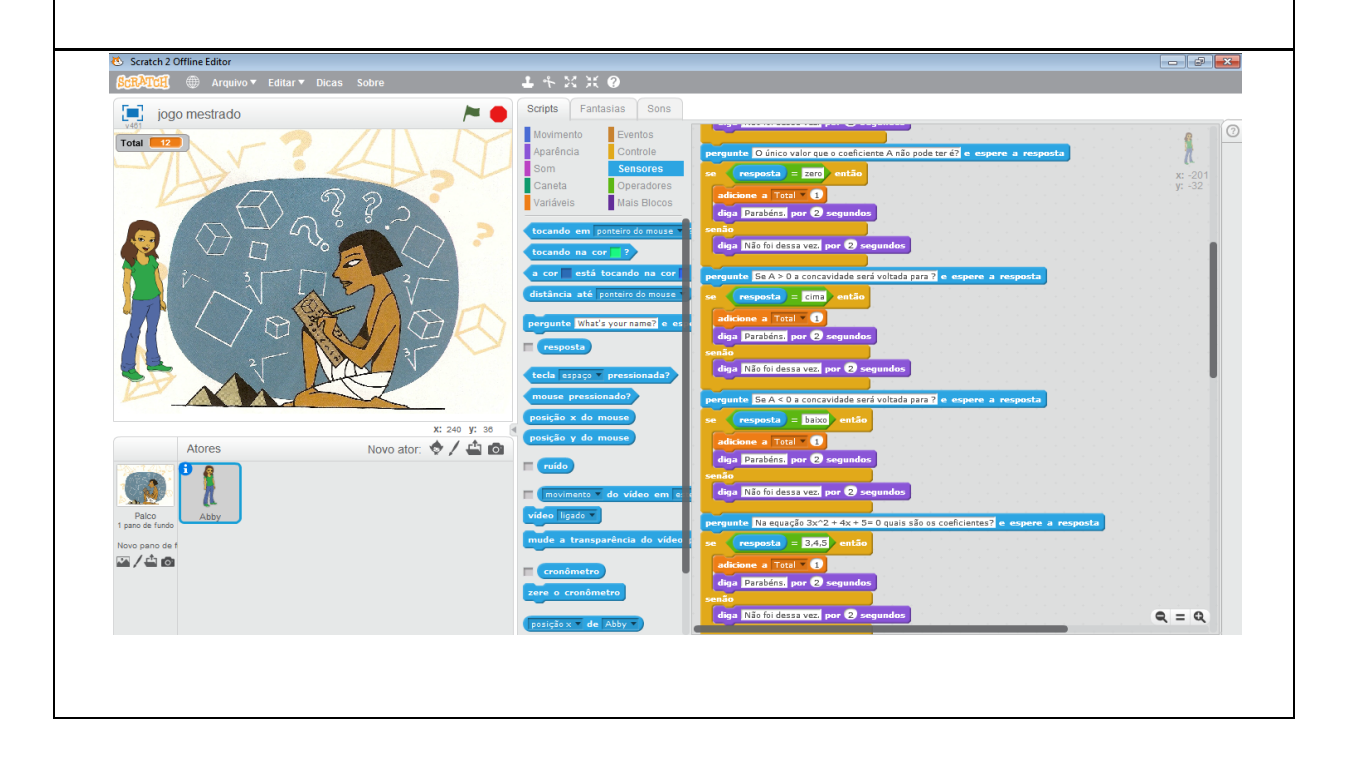

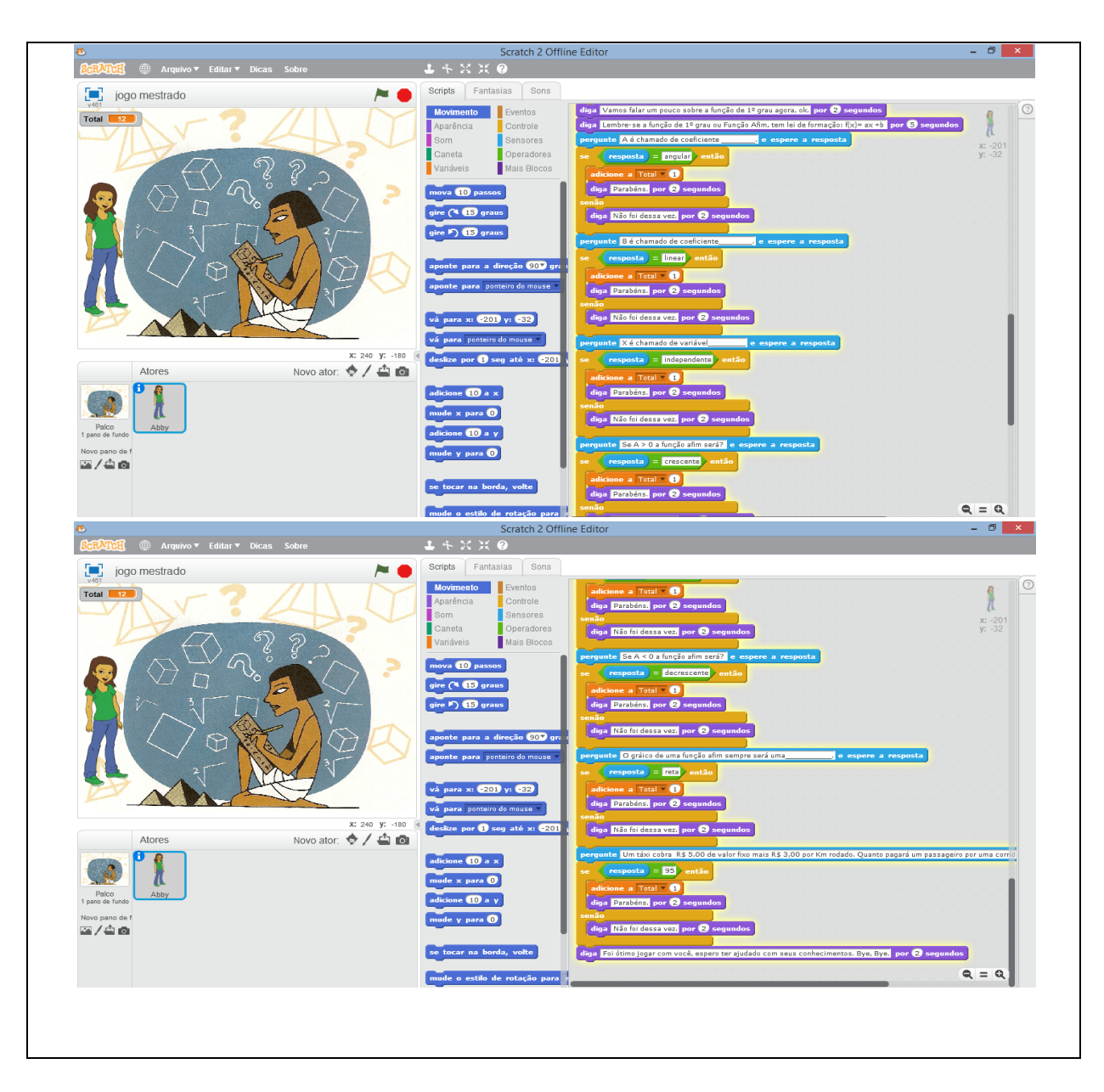

## **REFERÊNCIAS**

ALVES, L. R. G., MINHO, M. R. S; DINIZ, M. V. C. 2014. Gamificação: diálogos com a educação. *In*: FADEL, L. M. et al. (Org.). **Gamificação na Educação**. São Paulo: Pimenta Cultural. p. 74-97.

ANDRADE, M.; SILVA, C.; OLIVEIRA, T. **Desenvolvendo games e aprendendo matemática utilizando o Scratch.** Simpósio Brasileiro de Jogos e Entretenimento Digital. São Paulo, 260-263. 2013.

AURELIANO, V. C. O. ; TEDESCO, P. C. A. R. **Avaliando o uso do Scratch como abordagem alternativa para o processo de ensino-aprendizagem de programação.** In: XX Workshop sobre Educação em Computação, Curitiba, XXXII CSBC. 2012.

BRASIL. **Base Nacional Comum Curricular.** Brasília, DF, 2017. Disponível em: http://basenacionalcomum.mec.gov.br/#/site/inicio. Acesso em: 02 dez. 2018.

BISSOLOTTI, K., NOGUEIRA, H. G. PEREIRA, A. T. C. **Potencialidades das mídias sociais e da gamificação na educação à distância.** RENOTE, v.12, n.2. 2014.

FARDO, M. L. **A Gamificação aplicada em Ambientes de Aprendizagem.** RENOTE, v. 11, n. 1, p. 1–9. 2013.

GATTI, B. A. **Formação de professores e carreira: problemas e movimentos de renovação.** 2.ed. Campinas: Autores Associados. 2000.

KAPP, K. The **Gamification of Learning and Instruct ion:** Game-based Methods and Strategies for Training and Education. Pfeiffer, 2012.

MALONEY, J.; RESNICK, M.; RUSK, N. ; SILVERMAN, B.; EASTMOND, E. **The Scratch programming language and environment.** ACM Transactions on Computing Education (TOCE), v. 10, n. 4. 2010.

MALONEY, J.; PEPPLER, K.; KAFAI, Y. B.; RESNICK, M.; RUSK, N. **Programming by Choice: Urban Youth Learning Programming with Scratch.** In: SIGCSE'08, p. 367-371. 2008.

MATTAR, J. **Games em educação: como os nativos digitais aprendem.** São Paulo: Pearson Prentice Hall. 2010.

MONROY-HERNÁNDEZ, A. **ScratchR: sharing user-generated programmable media.**  In Proceedings of the 6th international conference on Interaction design and children, ACM, p. 167-168. 2007.

MONROY-HERNÁNDEZ, A.; RESNICK, M. Empowering kids **to create and share programmable media interactions, ACM ID**, v. 1340974, p. 50-53. 2008.

MOREIRA, A. F. B., KRAMER, S. **Contemporaneidade, educação e tecnologia. Educação & Sociedade,** v. 28, n. 100, p. 1037-1057. 2007. OLIVEIRA, Maria Marly. **Sequência didática interativa no processo de formação de** 

**professores.** Petrópolis, RJ: Vozes, 2013.

PAPERT, S. **A máquina das crianças:** repensando a escola na era da informática. Trad. Sandra Costa. Porto Alegre: Artmed, 2008.

SHIMOHARA, C.; SOBREIRA, **E. Criando Jogos Digitais para a aprendizagem de matemática no ensino fundamental I**. In: Anais do Workshop de Informática na Escola, v. 21, n. 1, p. 72. 2015.

SOBREIRA, E. S. R.; TAKINAMI, O. K.; DOS SANTOS, V. G. **Programando, Criando e Inovando com o Scratch: em busca da formação do cidadão do século XXI.** Jornada de Atualização em Informática na Educação, v. 1, n. 1. 2013.

THOMAS, D.; BROWN, J. S. **A New Culture of Learning: Cultivating the Imagination for a World of Constant Change.** Createspace Independente Publishing Platform. 2011.

ZABALA, Antoni., **A prática educativa: como ensinar**.Trad. Ernani F. da Rosa –Porto Alegre: ArtMed, 1998

ZAHARIJA, G.; MLADENOVIC, S.; BOLJAT, I. **Introducing basic Programming Concepts to Elementary School Children, Procedia** - Social and Behavioral Sciences, v. 106, p. 1576-1584. 2013.